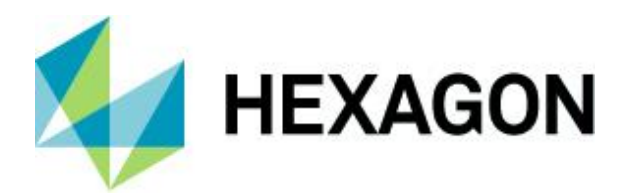

Release guide

### **Release guide**

ERDAS APOLLO 2022 Update 3

Version 16.7.3 21 February 2024

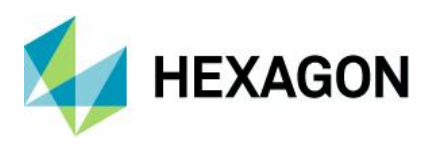

ERDAS APOLLO 2022 Update 3

### **Contents**

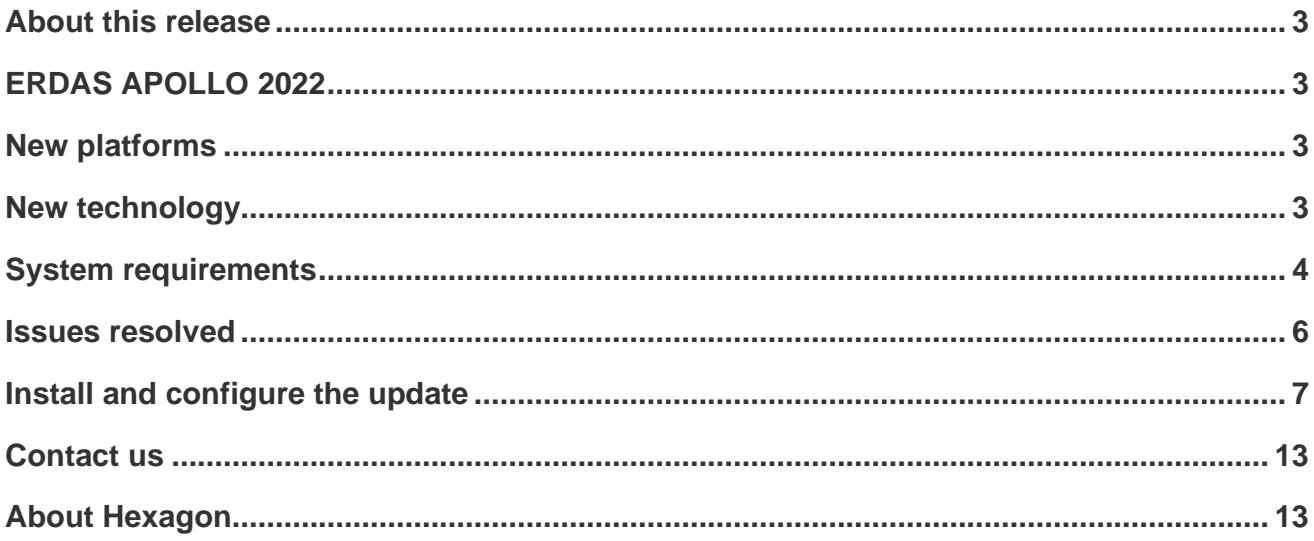

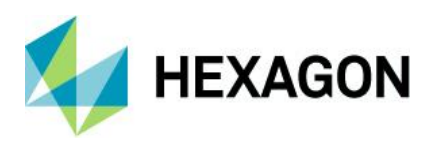

### <span id="page-2-0"></span>**About this release**

Enhancements to ERDAS APOLLO 2022 are described in this document.

This document is an overview and does not provide all details about the product's capabilities. See the [product](https://bynder.hexagon.com/m/75e3c70f1d57bbdc/original/Hexagon_GSP_ERDAS_APOLLO_Product_description_2022.pdf)  [description,](https://bynder.hexagon.com/m/75e3c70f1d57bbdc/original/Hexagon_GSP_ERDAS_APOLLO_Product_description_2022.pdf) [online help](https://hexagongeospatial.fluidtopics.net/search/all?filters=HGD_Product~%2522ERDAS+APOLLO%2522&content-lang=en-US) [a](https://hexagongeospatial.fluidtopics.net/search/all?filters=HGD_Product~%2522ERDAS+APOLLO%2522&content-lang=en-US)nd other documents provided with ERDAS APOLLO for more information.

Note: APOLLO Core/Essentials is not included in this Update 3 release.

# <span id="page-2-1"></span>**ERDAS APOLLO 2022**

ERDASAPOLLO provides a comprehensive data management and delivery server solution to address the challenges of identifying, locating, securing and organizing your geospatial and business data into a searchable repository and enabling simple distribution of that data. Complete with a variety of delivery options, ERDAS APOLLO consistently delivers geospatial data faster and with less hardware than competing server-based products. With an out-of-the-box, service-oriented architecture, ERDAS APOLLO can be customized and extended to satisfy both your geospatial and business process requirements.

### <span id="page-2-2"></span>**New platforms**

#### **Miscellaneous**

ERDAS APOLLO 2022 Update 3 has no updates to underlying platforms.

## <span id="page-2-3"></span>**New technology**

#### **Bug fixes**

The ERDAS APOLLO 2022 Update 3 release contains no major enhancements to the product. Instead, it contains various bug fixes for APOLLO Server, Studio, Catalog Explorer and metadata parsers. See [Issues](#page-5-0)  [resolved](#page-5-0) for a list of the issues fixed.

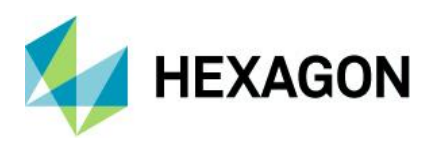

# <span id="page-3-0"></span>**System requirements**

### **ERDAS APOLLO**

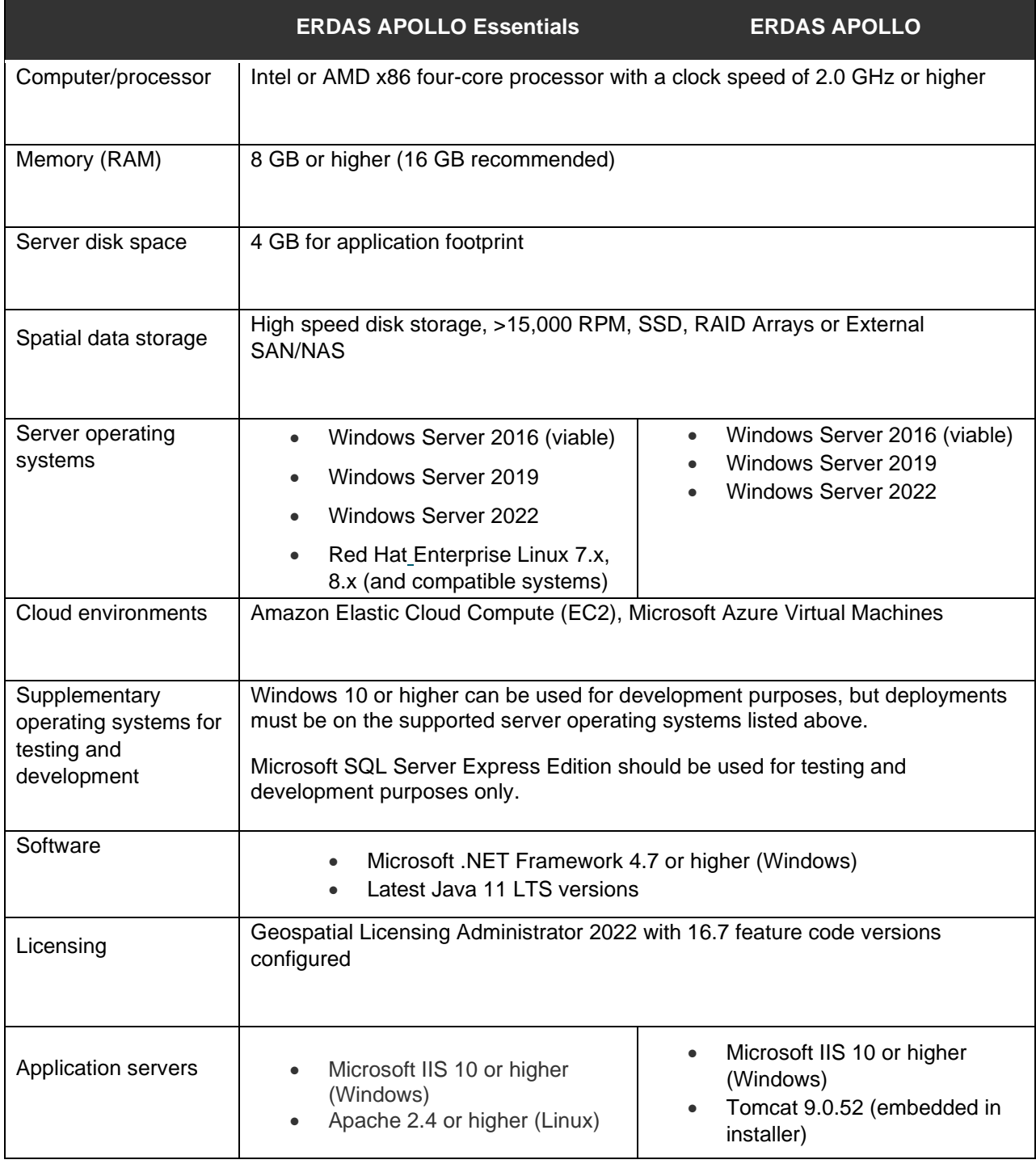

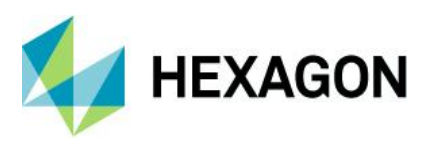

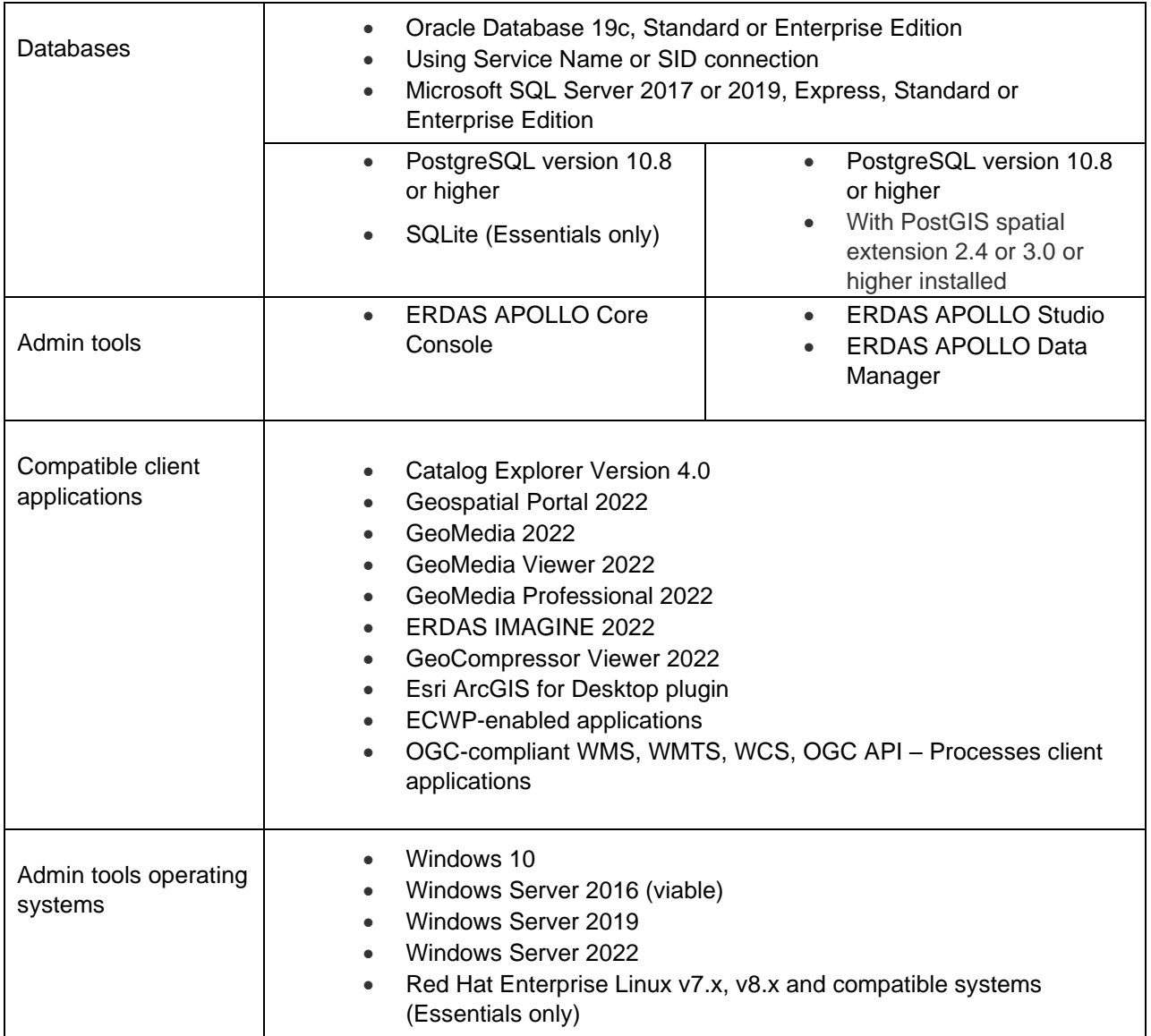

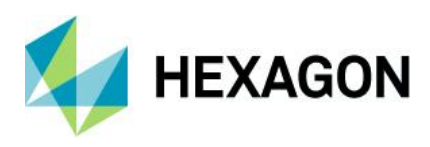

## <span id="page-5-0"></span>**Issues resolved**

### **ERDAS APOLLO Adv/Pro product tier**

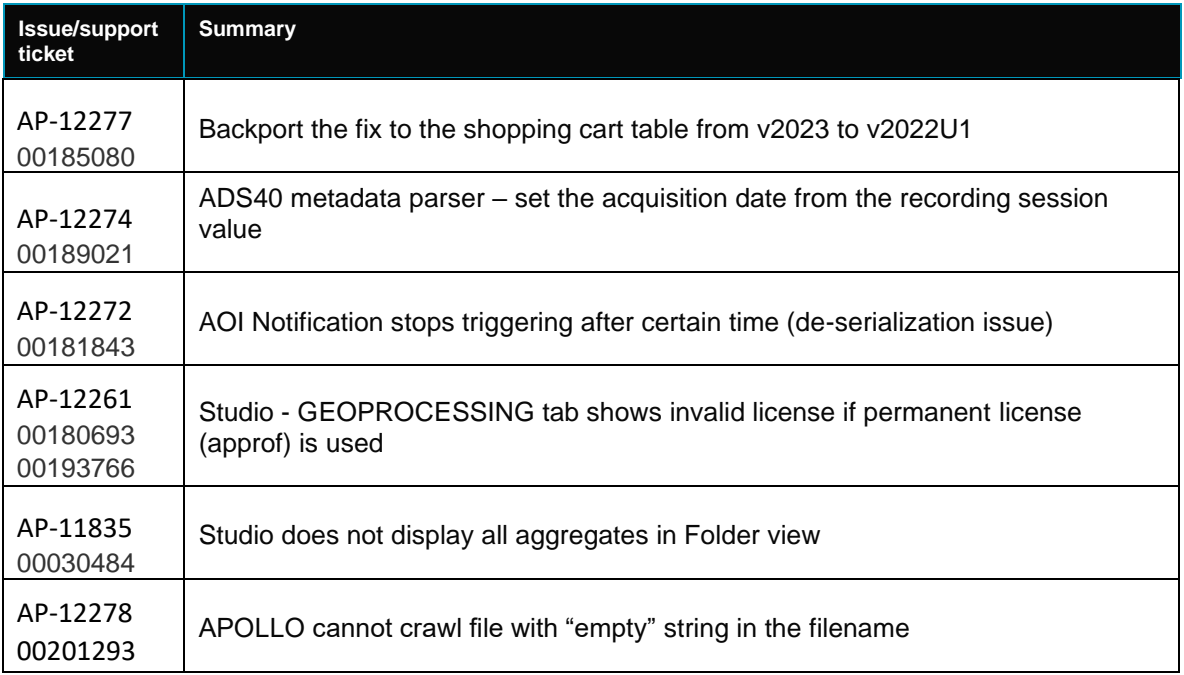

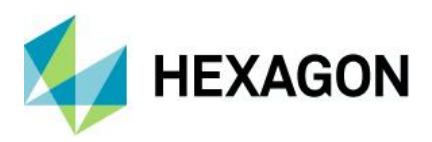

### <span id="page-6-0"></span>**Install and configure the update**

**Understanding the ERDAS APOLLO Server Update procedure**

Explanation of the process and workflow to update your ERDAS APOLLO instance is below. You will find specific installation instructions later in this document under [Install the server update.](#page-7-0)

The ERDAS APOLLO Update installation is accomplished in four general steps:

- 1. Stop the ERDAS APOLLO services
- 2. Install the Update
- 3. Modify TEMPLATE files delivered with the update to include any customization from your previous configuration
- 4. Run the ERDAS APOLLO Configuration Wizard

When the ERDAS APOLLO Update is installed, new configuration TEMPLATE files will be written to [APOLLO\_HOME]/storage/config\_ap\_clean. Any existing TEMPLATE files from previous server patches will be overwritten to ensure you have the latest versions of these files. At this point, you should modify the newly written TEMPLATE files to include any customizations you wish to retain from your current configuration.

**IMPORTANT**: Only the configuration files listed below under [Install the server update](#page-7-0) will be impacted. Any other existing configuration files will be untouched. If you have not customized these files there is no action required on your part regarding these specific files.

After you have installed the Update and modified the TEMPLATE files as needed, you must run the Configuration Wizard to complete the Update implementation. The Configuration Wizard will first make a backup of existing product configuration files to [APOLLO\_HOME]\config.backup. Next, it will overwrite the existing TEMPLATE files throughout the product with the updated TEMPLATE files from ...\config\_ap\_clean. These TEMPLATE files will in turn be used by the Configuration Wizard to update the product's configuration files.

.......................................................................................

For example, when the Configuration Wizard is run

\* [APOLLO\_HOME]/config/erdas-apollo/metadata/metadata.yaml is copied to APOLLO\_HOME]/config.backup

\* [APOLLO\_HOME]/storage/config\_ap\_clean/metadata.yaml.TEMPLATE overwrites [APOLLO\_HOME]/config/erdas-apollo/metadata/metadata.yaml.TEMPLATE

\* [APOLLO\_HOME]/config/erdas-apollo/metadata/metadata.yaml.TEMPLATE overwrites [APOLLO\_HOME]/config/erdas-apollo/metadata/metadata.yaml

.......................................................................................

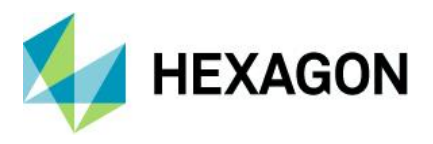

When the Configuration Wizard is finished, your APOLLO installation will be updated and will include your custom configurations from previous versions.

#### **Updating ERDAS APOLLO server**

#### **Preparing your server for the Update**

Before you install and configure the patch, you should stop the ERDAS APOLLO Application Server and related services.

- 1. Open the Windows Server Services tool
- 2. Stop the APOLLOTOMCAT service, "ERDAS APOLLO Tomcat Application Server"
- 3. Stop the APOLLOSmartSync service, "ERDAS APOLLO Drop Box"
- 4. Stop the APOLLOActiveMQ service, "ERDAS APOLLO ActiveMQ Broker Service," if it exists
- 5. Stop the Geospatial Server Administration Console Service, "Geospatial Server Administration Console Service"
- 6. Stop and restart the IISADMIN service, "IIS Admin Service"
- 7. Stop and restart the W3SVC service, "World Wide Web Publishing Service"

**RECOMMENDED**: Before proceeding with the installation, KILL any remaining w3wp.exe processes via Task Manager.

#### <span id="page-7-0"></span>**Install the server update**

The ERDAS APOLLO Update does NOT require you to uninstall any previous patch version.

WARNING: If ERDAS APOLLO was previously installed to a custom location (anywhere but the default), then the patch installation must be run from a command line with administrative privileges, using the command shown below.

The following example assumes APOLLO has previously been installed to D:\ERDAS APOLLO.

```
 APOLLO-AdvPro-2022-Update-3.exe /s /v"/qn INSTALLDIR=\"D:\ERDAS APOLLO\""
```
- 1. Unzip the downloaded zip file containing the Update release.
- 2. Run **APOLLOAdvPro-Update3.exe**. When prompted, select the Update button.
- 3. The install will update all required files.

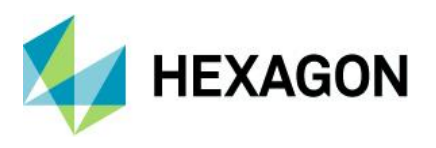

NOTE: After installing the Update, APOLLO services will not be restarted. This will occur automatically after running the Configuration Wizard described below.

IMPORTANT: If your installation process requires a system reboot, once that reboot has completed you will need to stop the APOLLO Application Server and related services again before continuing with the configuration Wizard. Follow the steps described earlier to stop APOLLO services.

#### **Modify configuration template files**

Configuration files that are overwritten and/or updated by Update 2:

- [APOLLO HOME]\config\erdas-apollo\queryables.xml
- [APOLLO HOME]\config\erdas-apollo\providers\coverage\decoder.yaml
- [APOLLO HOME]\config\erdas-apollo\metadata\metadata.yaml

IMPORTANT: Address the following files AFTER you install the Update, but BEFORE you run the Configuration Wizard.

#### **queryables.xml**

If your APOLLO Catalog is configured with queryables, replace the template file at [APOLLO HOME]\storage\config\_ap\_clean\erdas-apollo\queryables.xml with your existing file at [APOLLO HOME]\config\erdas-apollo\queryables.xml. It is also good practice to keep a backup of the file as well.

#### **decoder.yaml**

If you use custom decoders defined in [APOLLO HOME]\config\erdasapollo\providers\coverage\decoder.yaml, add your customizations to the template file at [APOLLO HOME]\storage\config\_ap\_clean\erdas-apollo\providers\coverage\decoder.yaml.TEMPLATE.

#### **metadata.yaml**

If you use custom metadata parsers defined in [APOLLO HOME]\config\erdasapollo\metadata\metadata.yaml, add your customizations to the template file at [APOLLO HOME]\storage\config\_ap\_clean\erdas-apollo\metadata\metadata.yaml.TEMPLATE.

#### **Other config files**

If you are aware of other customized configuration files, follow the same pattern as shown in the previous items and simply modify the relative template file(s) found in [APOLLO HOME]\storage\config\_ap\_clean\ with your customizations prior to running the APOLLO Configuration Wizard.

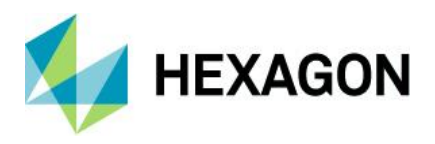

IMPORTANT: Check timestamps of the template configuration files listed above. Depending on when you have installed the current ERDAS APOLLO, the timestamps of the configuration files above may be more recent than the timestamps of their equivalent template files in the Update. If the target file is newer than the template file, the Configuration Wizard will NOT update the configuration file. This scenario may happen if you are installing ERDAS APOLLO for the first time, and then you install an Update patch on the same day. Modify the timestamp of a template file or configuration file using a powershell command from an Administrator command prompt as follows:

powershell (Get-Item .\<filename>.<ext>).LastWriteTime = (Get-Date)

#### **Configuring for Oauth2 authorization**

For customers wishing to use Oauth2 for authentication and authorization, APOLLO now supports OAuth2 using Keycloak as the Authorization Server. The Authorization Server must define the required APOLLO user roles such as 'esp\_adminstrator', 'esp\_data\_manager', 'esp\_consumer' and 'esp\_clip\_zip\_ship' as described in the ERDAS APOLLO Administrator Guide.

The following files should be copied before running the ERDAS APOLLO Configuration Wizard. If this is done afterward, you need to reset IIS services to complete the configuration.

Source files are found in C:\Program Files\Common Files\Hexagon\Services\Templates\WMS\Files\bin

Copy these files:

- Intergraph.Geospatial.Server.Apollo.ApolloCatalogConfigurationProvider.dll
- Microsoft.IdentityModel.JsonWebTokens.dll
- Microsoft.IdentityModel.Logging.dll
- Microsoft.IdentityModel.Tokens.dll
- System.IdentityModel.Tokens.Jwt.dll

Paste the files above into these two locations and overwrite any existing files:

- C:\Program Files\Common Files\Hexagon\Services\Instances\ApolloCatalogWMS\bin
- C:\Program Files\Common Files\Hexagon\Services\Instances\ApolloCatalogWMSPublic\bin

#### **Run the Configuration Wizard**

Once you have installed the Update and merged any customized files into the TEMPLATE files, you must run the Configuration Wizard to complete the update.

WARNING: Check to be sure the Geospatial Server Administration Console Service is running before proceeding with the Configuration Wizard.

1. Run the ERDAS APOLLO Configuration Wizard

[APOLLO\_HOME]\configwizard\ConfigurationWizard.exe or run from the Start menu.

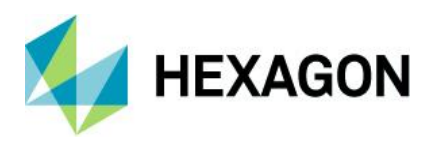

2. Once the Configuration Wizard is finished, APOLLO services will restart.

#### IMPORTANT: Clear the web browser cache

Periodically clearing your web browser cache helps improve the loading time of web pages and increases your computer's performance. Sometimes data that is stored in the cache prohibits the loading of up-to-date contents. For these, and other reasons, it is recommended that you clear your web browser cache to ensure you are using the latest ERDAS APOLLO Studio fixes and enhancements delivered with this update.

#### **Updating Catalog Explorer**

The Catalog Explorer Update is a full release build. You have the option to replace your existing Catalog Explorer implementation, or you may stand up an entirely new instance while keeping your current implementation. For this document it is assumed you are replacing your current implementation.

#### **Prepare a new \*.war file**

Begin by making a backup copy of your current \*.war file. You can find the deployed copy of it in [APOLLO HOME]\tomcat\webapps\catalogexplorer.war.

Stop the ERDAS APOLLO Tomcat service using the Windows Services command dialog.

Once the service is stopped and you have a backup of your war file, you may safely delete or remove the war file and the corresponding folder from the webapps folder.

The Catalog Explorer Update was included in the zip file containing your ERDAS APOLLO Update. Open an administrator command prompt and navigate to that folder, then run launcher.bat.

You can refer to the Catalog Explorer documentation for more details about configuring your war file using the launcher.bat utility. Use the launcher.bat tool to point to your existing Catalog Explorer database or to a new database, if you prefer not to retain any information from the previous database.

NOTE: You should never use the H2 database in a production environment. Postgres, Oracle or MSSQL are recommended for production.

Complete your configuration and save your war file.

#### **Deploy the new war file**

Copy the war file to [APOLLO HOME]\tomcat\webapps.

Open the file [APOLLO HOME]\tomcat\conf\server.xml using a text editor. Verify that the unpackWARs and autoDeploy properties are set to "true"

```
<Host name="localhost" appBase="webapps" unpackWARs="true" 
autoDeploy="true" deployXML="false">
```
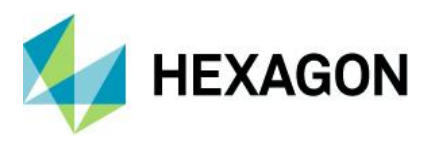

Restart the ERDAS APOLLO Tomcat service. After a moment, verify that the war file is deployed successfully in the [APOLLO HOME]\tomcat\webapps folder.

You may now test the updated Catalog Explorer by connecting from your web browser.

NOTE: If you wish to keep your existing Catalog Explorer implementation operating side by side with your new one, you will need to give your war file a unique name and you will need to specify a unique database for your new implemenation via the launcher.bat utility.

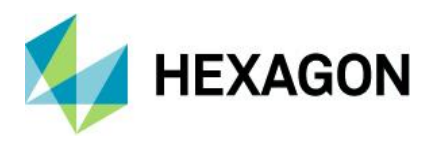

ERDAS APOLLO 2022 Update 3

### <span id="page-12-0"></span>**Contact us**

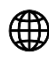

[www.hexagon.com/company/contact-us](http://www.hexagon.com/company/contact-us) 

### <span id="page-12-1"></span>**About Hexagon**

Hexagon is the global leader in digital reality solutions, combining sensor, software and autonomous technologies. We are putting data to work to boost efficiency, productivity, quality and safety across industrial, manufacturing, infrastructure, public sector, and mobility applications. Our technologies are shaping production and people-related ecosystems to become increasingly connected and autonomous – ensuring a scalable, sustainable future.

Hexagon's Safety, Infrastructure & Geospatial division improves the resilience and sustainability of the world's critical services and infrastructure. Our solutions turn complex data about people, places and assets into meaningful information and capabilities for better, faster decision-making in public safety, utilities, defense, transportation and government.

Hexagon (Nasdaq Stockholm: HEXA B) has approximately 24,000 employees in 50 countries and net sales of approximately 5.2bn EUR. Learn more at hexagon.com and follow us *[@HexagonAB](https://twitter.com/hexagonab)*.

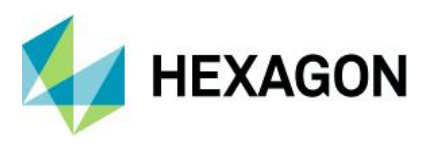

#### **Copyright**

© 2024 Hexagon AB and/or its subsidiaries and affiliates. All rights reserved. All other trademarks or service marks used herein are property of their respective owners.

Warning: The product made the subject of this documentation, including the computer program, icons, graphical symbols, file formats, audio -visual displays and documentation (including this documentation) (collectively, the "Subject Product") may be used only as permitted under the applicable software license agreement, and subject to all limitations and terms applicable to use of the Subject Product therein. The Subject Product contains confidential and proprietary information of Intergraph Corporation, a member of the Hexagon Group of companies ("Hexagon"), its affiliates, and/or third parties. As such, the Subject Product is protected by patent, trademark, copyright and/or trade secret law and may not be transferred, assigned, provided, or otherwise made available to any third party in violation of applicable terms and conditions cited further below.

#### **Terms of Use**

By installing, copying, downloading, accessing, viewing, or otherwise using the Subject Product, you agree to be bound by the terms of the EULA found here: [https://legaldocs.hexagon.com/sig/Licenses/EULA\\_SA\\_SIG-](https://legaldocs.hexagon.com/sig/Licenses/EULA_SA_SIG-Eng_062023.pdf)[Eng\\_062023.pdf.](https://legaldocs.hexagon.com/sig/Licenses/EULA_SA_SIG-Eng_062023.pdf)

#### **Disclaimers**

Hexagon and its suppliers believe the information in this publication is accurate as of its publication date. Hexagon is not responsible for any error that may appear in this document. The information and the software discussed in this document are subject to change without notice.

Language Translation Disclaimer: The official version of the Documentation is in English. Any translation of this document into a language other than English is not an official version and has been provided f or convenience only. Some portions of a translation may have been created using machine translation. Any translation is provided "as is." Any discrepancies or differences occurring in a translation versus the official English version are not binding and have no legal effect for compliance or enforcement purposes. Hexagon disclaims any and all warranties, whether express or implied, as to the accuracy of any translation.

Reasonable efforts have been made to provide an accurate translation; however, no translation, whether automated or provided by human translators is perfect. If any questions arise related to the accuracy of the information contained in a translated version of Documentation, please ref er to its official English version. Additionally, some text, graphics, PDF documents, and/or other accompanying material may not have been translated.

#### **Links To Third Party Websites**

This Document may provide links to third party websites f or your convenience and information. Third party websites will be governed by their own terms and conditions. Hexagon does not endorse companies or products to which it links.

Third party websites are owned and operated by independent parties over which Hexagon has no control. Hexagon shall not have any liability resulting from your use of the third party website. Any link you make to or from the third party website will be at your own risk and any information you share with the third party website will be subject to the terms of the third party website, including those relating to confidentiality, data privacy, and security.

Hexagon provides access to Hexagon international data and, therefore, may contain references or cross references to Hexagon products, programs and services that are not announced in your country. These

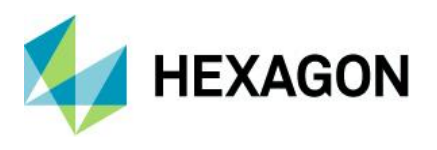

references do not imply that Hexagon intends to announce such products, programs or services in your country.

#### **Revisions**

Hexagon reserves the right to revise these Terms at any time. You are responsible f or regularly reviewing these Terms. Your continued use of this Document after the effective date of such changes constitutes your acceptance of and agreement to such changes.

#### **Questions**

[Contact us](https://hexagon.com/company/contact-us) with any questions regarding these Terms.